## Faculty Hire Workflow - Prepare Offer Details

**Overview:** This job aid guides hiring managers and requisition administrators on preparing offer details.

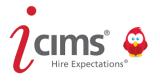

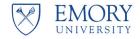

- Once a finalist is selected by the hiring manager, committee and others, select **Prepare Offer Details Form**.
  - A form box will appear and you may have to select the Offer Details Form.
  - You can also start this process by selecting the tab for Offer Details Intake.

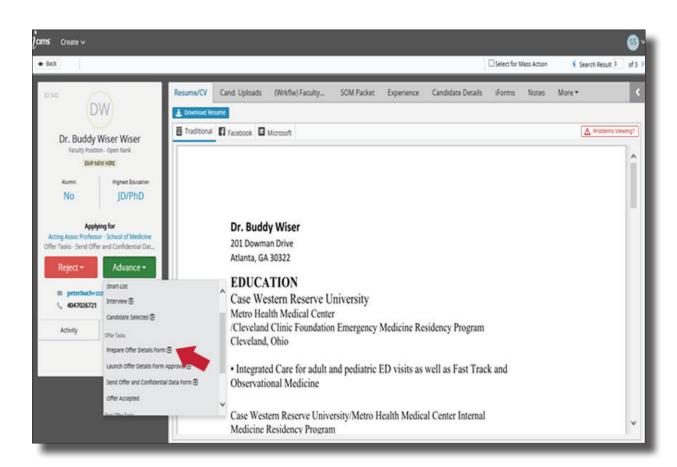

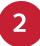

## To begin, select **Edit**.

- Details from the candidate and Confidential Data Form should be pre-populated on the form.
- Complete all areas highlighted on the form.
- Select the faculty job code w/ TEC to add TEC selections all in one form, if needed.
- Click Save & Exit.

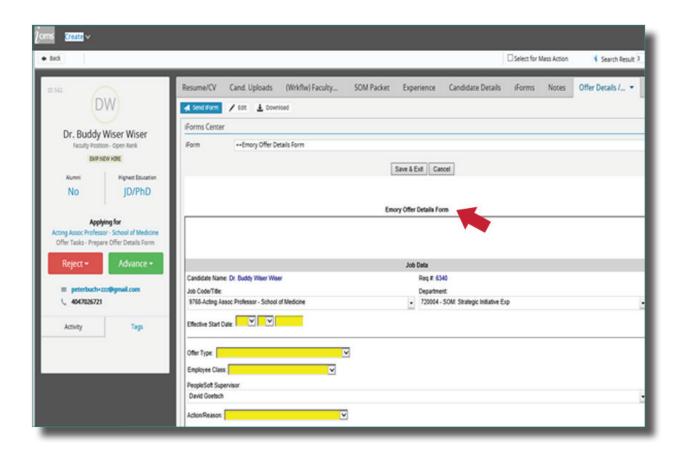

Once the **Offer Details Form** is completed, select **Launch Offer Details Form Approval**. Then select **OK** to route to selected approvers.

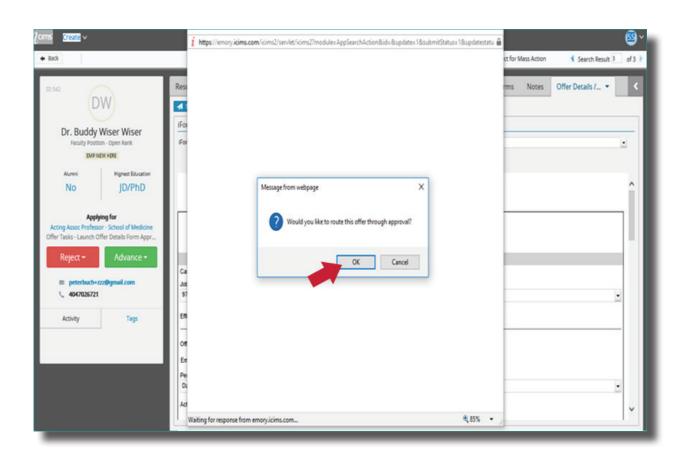

4

Add approvers, send and begin approval workflow email. This will send an email to your first approver.

- Follow the rules for your area, department or school on which approvers should approve the finalist and the hire details.
- Select each approver by name.

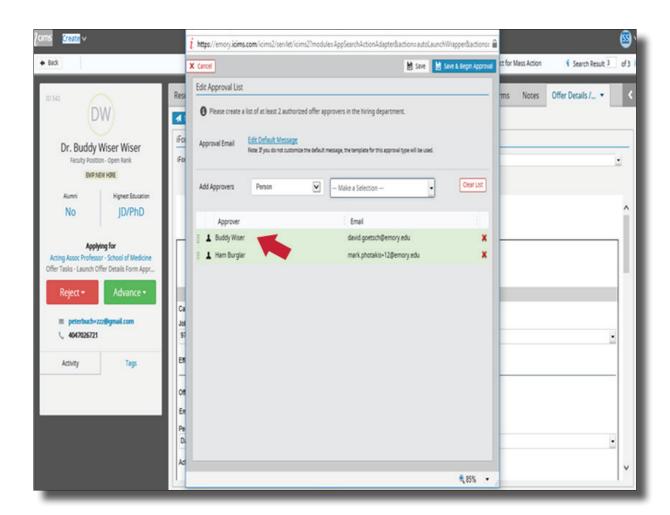

Select **Save and Begin Approval** to launch notification to each approver. These will appear to each approver in the order you select.

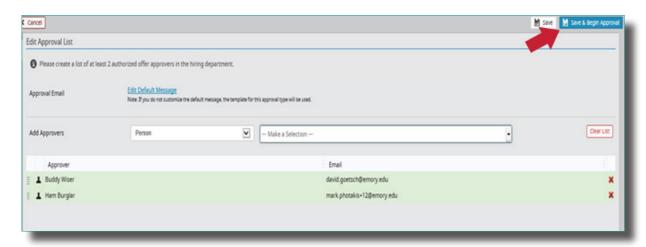

5

You can follow the progression of the offer approval on your dashboard. Select **My Offer Details Form Pending** to view **Offer Details Forms** that are pending approval.

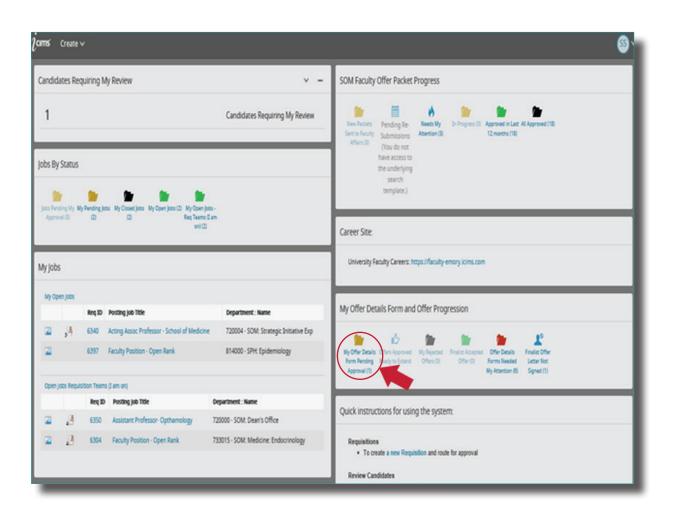